Volume 19, Issue?

# mini app'les newsletter the minnesota apple computer users' group, inc.

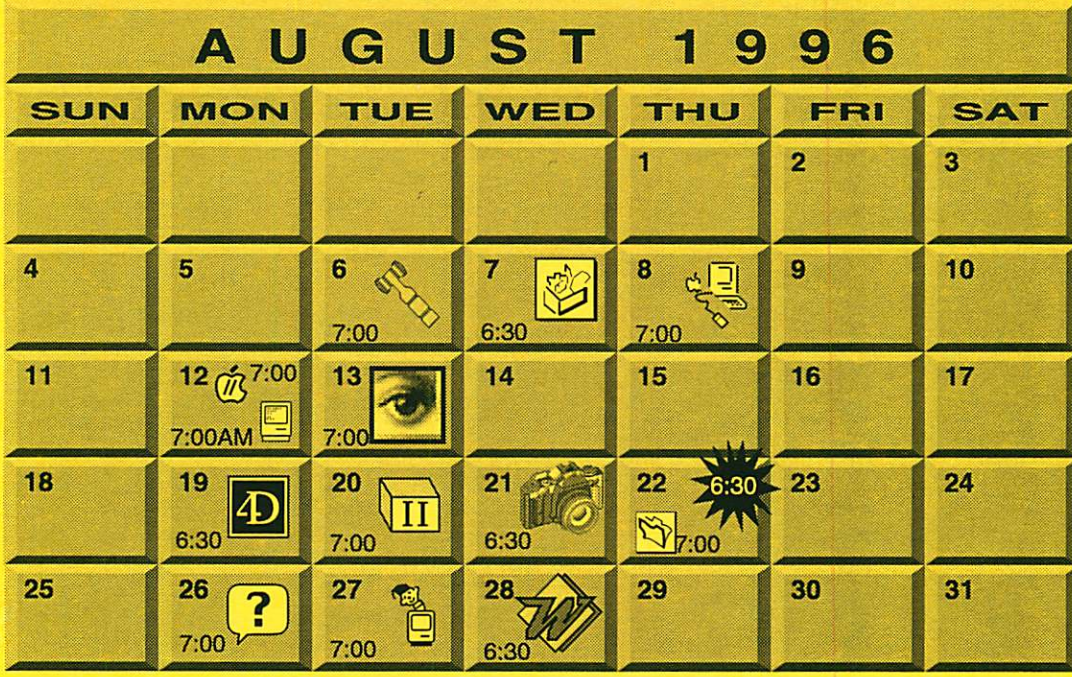

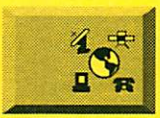

\$3

Telecommunications SIG No meeting this month Nick Ludwig, 593-7410

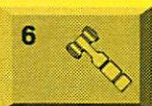

7

Board of Directors Mini'app'les members welcome. Matthews Ctr., 2318 29th Ave. S., Rm. C, Minneapolis Bob Demeules, 559-1124

ClarisWorks SIG Southdale Library 7001 York Avenue South, Edina Denis Diekhoff, 920-2437

5320 Lyndale Ave. South, Mpls "Ontrack: Data Recovery-

Macintosh Main Norwest Bank

St. Louis Park

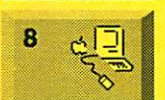

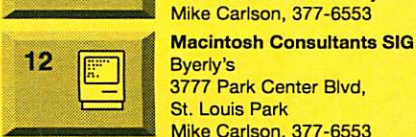

 $12$   $\widetilde{U}$ 

Mike Carlson, 377-6553 Apple ll/GS Main Augsberg Park Library, 7100 Nicollet Ave., Richfield "Icons & Aliases" Tom Gates, 789-6981

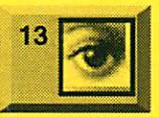

Photoshop SIG Jacor

1410 Energy Park Drive, #17 Eric Jacobson, 645-6264

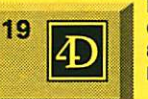

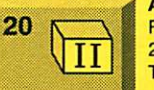

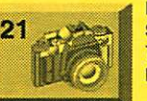

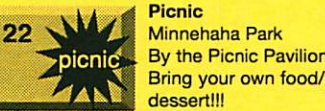

By the Picnic Pavilion Bring your own food/potluck dessert!!!

 $\frac{22}{\sqrt{3}}$ Filemaker Pro SIG Southdale Library 7001 York Avenue South, Edina Steve Wilmes, 458-1513

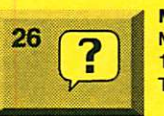

27

28

Macintosh Novice SIG Merriam Park Library 1831 Marshall Avenue, St. Paul Tom Lufkin, 698-6523

Mac Programmers SIG Van Cleve Park Building 15th Ave. SE & Como Ave., Mpls

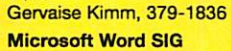

**Microsoft** 8300 Norman Ctr. Dr., Blmgtn Tom Ostertag, D 851-5520 E 488-9979

AppleWorks SIG No meeting this month, come to the picnic!!! Les Anderson, 735-3953

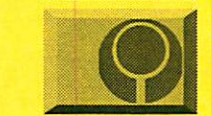

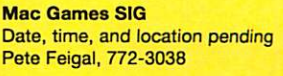

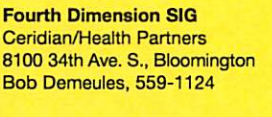

Bob Demeules, 559-1124 Apple II Novice SIG

Ramsey County Library 2180 Hamline Ave. N., Roseville Tom Gates, 789-6981

Digital Photography Southdale Library 7001 York Avenue South, Edina Denis Diekhoff, 920-2437

mini'app'les

The Minnesota Apple Computer Users' Group, Inc. P.O. Box 796, Hopkins, MN 55343

#### Board of Directors:

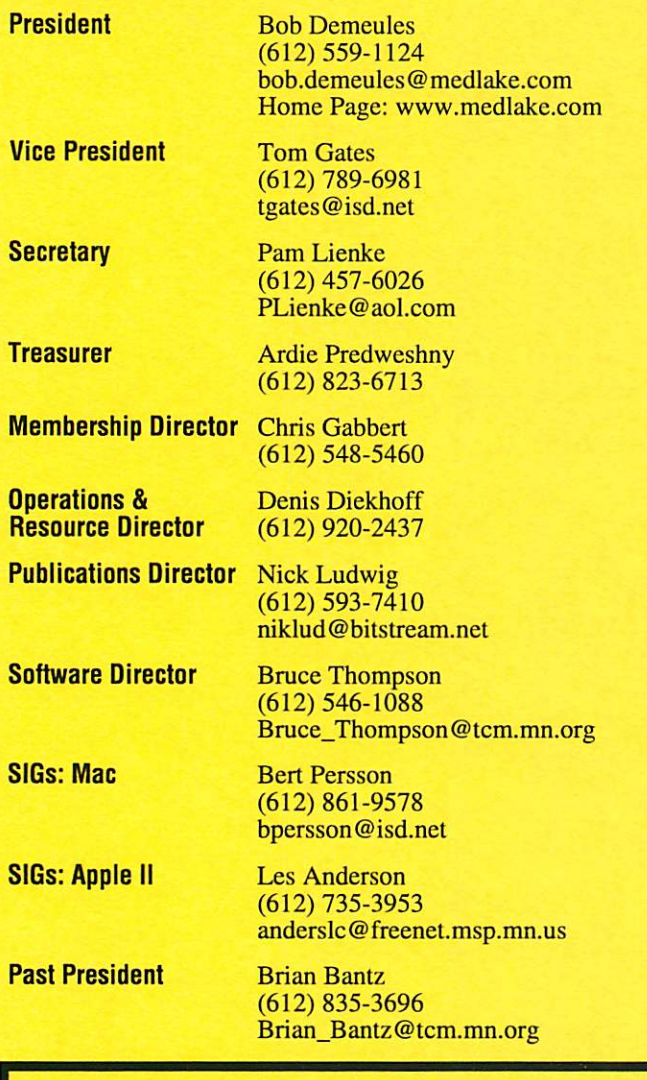

Introduction - This is the Newsletter of Mini'app'les, the Minnesota Apple Computer Users' Group, Inc., a Minnesota non-profit club. The whole newsletter is copyrighted © by Mini'app'les. Articles may be repro duced in other non-profit User Groups' publications except where specifically copyrighted by the author. (Permission to reproduce these articles must be given by the author.) Please include the source when reprinting.

Questions - Please direct questions to an appropriate board member. Users with technical questions should refer to the Members Helping Members section.

Dealers - Mini'app'les does not endorse specific dealers. The club promotes distribution of information which may help members identify best buys and ser vice. The club itself does not participate in bulk pur chases of media, software, hardware and publications. Members may organize such activities on behalf of other members.

Advertisers - For information, see Newsletter Ad Rates box within this issue.

Newsletter Contributions - Please send contributions directly to our Post Office, Box 796, Hopkins, MN 55343 or upload them to our BBS at 824-4394.

Deadline for material for the next newsletter is the 1st of the month. An article will be printed when space permits and, if in the opinion of the Newsletter Editor or Manager, it constitutes material suitable for publication.

Editor/Publisher: Tom Ostertag 488-9979

Newsletter Layout: John Hunkins

Mini'app'les BBS -824-4394, 24 hrs. Settings: 8-1-0. Call in with FirstClass® Client software or any textbased terminal program.

Mini'app les Voice Mail - 229-6952

Mini'app'les WWW site: http://www.miniapples.org

Printed by Kinko's http://www.kinkos.com

The Mini'app'les Newsletter is an independent publication not affiliated, sponsored, or sanctioned by Apple Computer, Inc. or any other computer manufacturer. The opinions, statements, positions, and views herein are those of the author(s) or editor and are not intended to represent the opinions, statements, positions, or views of Apple Computer Inc., or any other computer manufacturer. Instead of placing a trademark symbol at every occurrence of a trade-marked name, we state that we are using the names only in an editorial manner, to the benefit of the trademark owner, with no intention of infringement of the trademark.

### **Newsletter Submissions**

By John Hunkins Jr. Submitted by Tom Ostertag

Newsletter article submissions are required by the 1st of the month rather than the 9th as previously required. The change is to facilitate the printing of the newsletter.

Articles will be used in the follow ing month's newsletter where space is available.

Send your articles to the Editor/Publisher, Tom Ostertag. The easiest way to do this is through our BBS. The articles should be submitted as raw text. Tom will edit them for content and format, you do not need to format your documents.

If you have any questions about the newsletter, please feel free to contact one of the board members or Tom Ostertag.

### CHANGE OF ADDRESS

Moving? Going to be away from home and leaving a for warding address with the Post Office? Please send us a Change of Address when you are informing others. By using a moment of your time and a few cents to drop us a card, you save the club some money and you get your newsletter delivered promptly to your new address. If you don't inform us, the Post Office puts your newsletter in the trash (they don't forward third class mail) and charges the club for informing us of your new address. Change of Address should be sent to the club's mailing address: mini'app'les, Attn: Membership Director, Box 796, Hopkins, MN 55343.

### Table of Contents

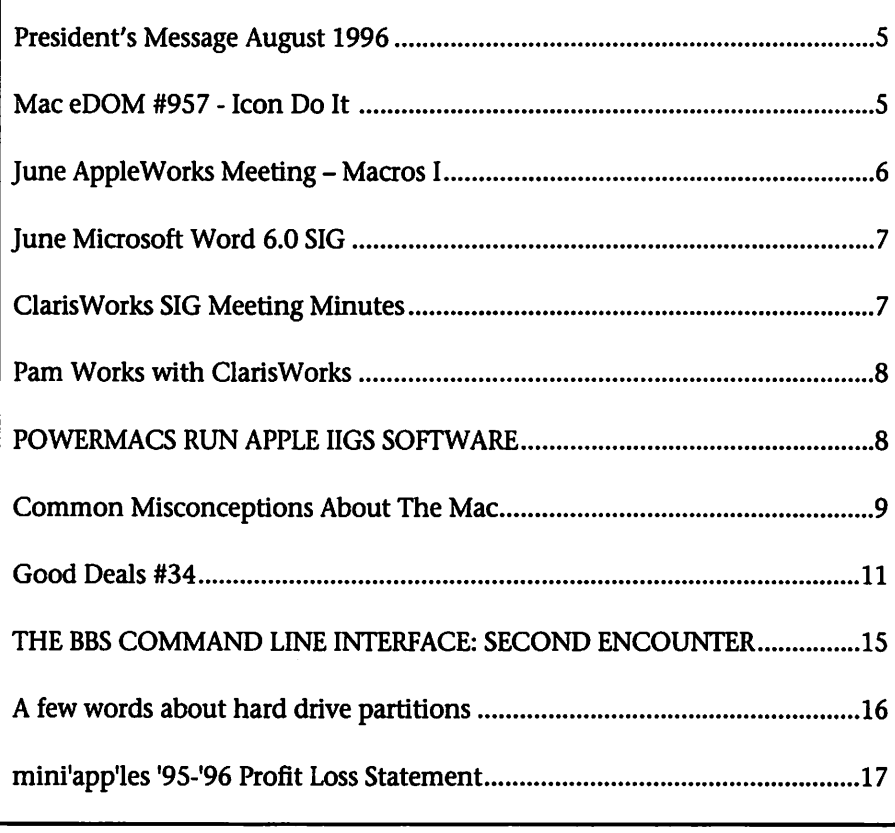

This Copyright notice pertains to those articles identified as being reprint ed from GEnie Lamp publications.

Articles reprinted courtesy of GEnie Lamp Online Magazine, (c) Copyright 1995 T/TalkNET Publishing and GEnie Information Services. Join GEnie now and receive \$50.00 worth of online credit. To join GEnie, set your modem to 9600 baud (or less) and half duplex (local echo). Have the modem dial 1-800- 638-8369 in the United States or 1-800-387-8330 in Canada. After the CON NECT message, you should see a U#= prompt. At the U#= prompt, type: JOIN-GENIE and hit the RETURN key. When you get the prompt asking for the signup code, type DSD524 and hit RETURN. GEnie will then prompt you for

For more information call (voice) 1-800-638-9636.

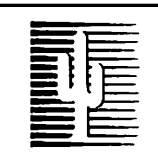

### Cactus Software & Communications, Inc.

#### "Sharp and to the point"

Documentation Services for:

Computer Software Technical Manuals Mechanical Systems 612/757-6916

Training Courses Fax 757-4515

# Members Members

Need Help? Have a question the manual doesn't answer? Members Helping Members is a group of volunteers who have generously agreed to help. They are just a phone call (or e-mail) away. Please call only during appropriate times, if you are a Member, and own the software in question.

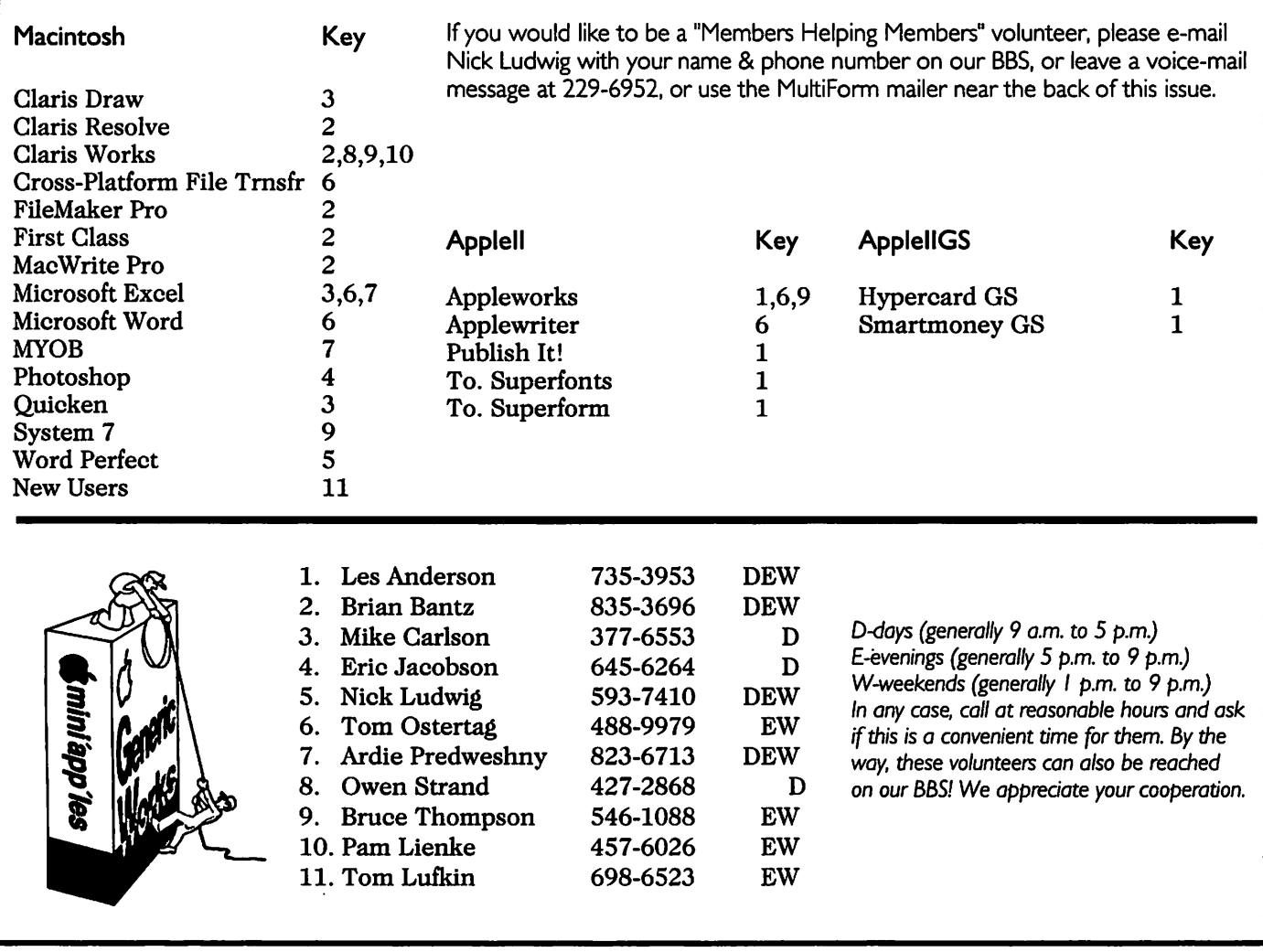

#### Newsletter Ad Rates

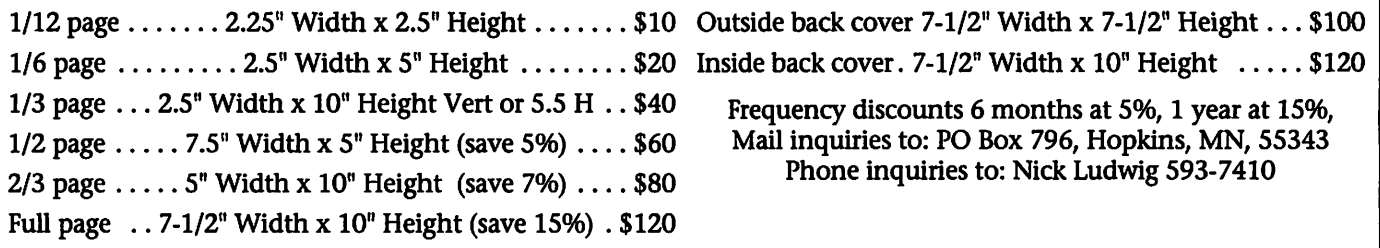

 $\curvearrowleft$ 

# President's Message August 1996

#### by Bob Demeules

Watching the PBS documentary 'Triumph of the Nerds", I concluded two things. The documentary chron icled the millions and billions that have been made and sometimes squandered since the microcomputer revolution started in the mid seven ties. Usually it has not been the first or the best solution that has survived until today. If Xerox had capitalized on even a small portion of the tech nology they developed (EtherNet, Graphical Interface, Object Oriented Programming, PostScript), they would be dominating the industry today.

First, there have been 3 stages or phases in the microcomputer revolu tion. The first lasted 10 years until about 1986, in this phase hardware was the key or limiting factor, remember the Macintosh did not start selling well until we had a lmb Plus with a SCSI hard drive, or a 286 PC Compatible with hard drive, and the GS was the pinnacle of Apple II hardware. The second phase is just ending, in it software has played the key role. Where would we be today without products like: PageMaker, Excel, Photoshop, Quark XPress, File Maker Pro, Quicken etc. Similar

### Mac eDOM #957 - Icon Do It

Mac eDOM #957 - Icon Do It

Copyright © 1996 Mini'app'les

eDOM #957 is a collection of over 300 icons. Also included is a utility to help eliminate the "generic icon problem", where the custom icons do not properly display.

#### Alien74lconsVol.l

A collection of "other world" icons.

#### Nick's Icons

An assortment of about 2 dozen colorful icons

#### Peanuts Icons 1.2

Your favorite comic characters in

advances were made in the OSes, what was the Mac before multi-find er, and all the hype first for OS/2,

and then for Windows 95.<br>Today we entering the third stage of the revolution. The "Information and Communication" phase. Corporate IS departments are talking about building "Data Warehouses" so that the rest of the company can actually get real time information; groupware is becoming standard on everyone's desktop, and finally there is some real competition for the FAX machine and the US Post Office. This revolution is not limited to the cor porate world, through the internet, you can share information with just about anywhere in the world. In this phase we are not limited by the CPU, or software, but the bandwidth of our communication channels. The internet may crash one of these days, but eventually we will all have high bandwidth connections to our homes and businesses. At this point I do not know if it will be ISDN, Cable, ADSL, Fiber Optic, Satellite, or something new, but now that we have started communicating infor mation it will not stop.

The second thing I concluded after watching the documentary is,

both color and black & white

#### **SelectColorIcons**

A collection of beautiful 3-D icons that have hidden features which appear when selected!

#### The icons are IN THE BAG!!

Another couple dozen interesting and colorful icons

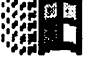

Windows95 Icons<br>If you just can't team<br>yourself away from the If you just can't tear

pretty pictures(?) on that "other" platform, but want to continue with the easy-to-use Mac, this set will make you think your computer has

Netscape doesn't stand a chance against Microsoft. Now that Bill Gates sees there is money to be made on the internet, he's started his lying, cheating, and stealing cam paign, to become controller of the internet. I wonder if NBC will fare any better in its joint venture with Microsoft, than IBM did (Remember Microsoft was supposed to write OS/2 and collect some modest royal ties only from IBM for it). Microsoft joined the internet fanfare less than a year ago claiming they would be team players. At the recent Comdex, Bill has said he wants everyone to abandon Java and go with ActiveX. I no longer think it is a question of if Microsoft overtakes Netscape, but when will it happen! Once Bill sets his mind on something, watch out.

We should all up the memory in our machines to 128mb, because it will not be long before Microsoft's Internet Explorer requires lOOmb. So much for progress. I encourage any one who is interested on the future of Apple and the rest of the micro computer industry, to check out the

There are copies of the tape floating around the club, maybe we should show it at a SIG?

transformed itself.

#### IconFixer

IconFixer "fixes" a cosmetic "fea ture" caused by DriveSetup. What happens is that if you partition your drive, sometimes your custom icons for your partitions don't appear properly. IconFixer basically modi fies the creation dates on your drives to make sure that they're all just slightly different, and your icons should then appear properly. IconFixer is a fat application, and should run just fine on any Mac.

# **June AppleWorks Meeting – Macros I**

by Harry Lienke

What is a macro? For me, a macro is a keystroke saver and a big time saver (when I don't have to enter as many keystrokes, it saves me a lot of time and mistakes).

When we talk about AppleWorks (AW), a macro is a single keystroke which results in a set of actions tak ing place (a single keystroke but mul tiple keys being depressed simultane ously). For example, a series of actions is initiated when the OPEN APPLE (or COMMAND), SOLID APPLE (or OPTION), and 'A' keys are all entered at the same time; this set of keys is abbreviated oa-sa-A or ba-A (both apple-A). The set of actions resulting from a macro may be, for instance, displaying a menu, delet ing a section of text, or deleting RETURNS from the ends of text lines.

There are three sources for macros. One can record a set of key strokes (called keyboard macros), buy the macros (called compiled macros or task sets), or program a set of actions (also compiled macros). The UltraMacros (UM) Compiler is required for the first and third meth ods of accumulating macros; the UM Player is required for all three. If you have AW 3, you must purchase the UM package in order to make use of macros (UM 4.3 is available from Scantron Quality Computers [1-800- 777-3642] for \$9.95 plus shipping). The UM Player is provided as part of AW 4, but the UM package must be purchased if you wish to have the Compiler. AW 5 provides the entire UM package.

#### KEYBOARD MACROS

Recording keyboard macros is easy. With UM active (you may have to enable it in the Standard Settings menu), enter oa-X to indicate that you wish to record a macro. UM switches from Review/Add/Change mode to Record Macro mode and issues a "Select macro key" prompt to find out what key you wish to have initiate the macro, i.e., what you want to name the macro.

A macro name always includes SOLID APPLE (sa) and an alphanu meric key. A macro name can also include either CONTROL (ctrl) or OPEN APPLE (oa); remember that the oa-sa combination is known as both apple or ba. Some of the sa combinations are reserved by UM for special functions; see the UM docu mentation for a list of these keys. UM comes with a default set of macros. When you select the name for the keyboard macro, it may con flict with the name of a default macro; if it does, UM refuses to allow you to use that name. If you enter a name that you used previously, UM informs you and you must decide whether to overwrite that macro.

Let's assume that you wish to have a macro to center one line of text. First put the cursor somewhere on a line needing to be centered. You want to call this macro sa-ctrl-C; when UM prompts for a macro key, hold down the CONTROL key and enter "c" (since sa is required as part of the name, UM assumes its pres ence and you do not have to enter it as part of the macro definition). After UM displays a message (Recording  $\triangle$ C) in the lower right corner of the display, you must enter the keystrokes which perform the function (oa-o en RETURN ESCAPE down oa-o uj RETURN ESCAPE). Following the last keystroke of the macro, enter oa-X to tell UM to end the recording session. Check the operation of your macro by deleting the Centered and Unjustified format ting lines and running the macro (position the cursor on the line to be centered and enter sa-ctrl-C).

To make your macro a perma nent part of the macro set, you must tell UM to save it. Use oa-ESCAPE to access the TimeOut menu and select Ultra Options. Select "Save macros as default set" to save your new macros as part of UM. Your macros are now available any time you need them.

#### PURCHASED MACROS

When you buy UM (by itself or as

part of AW), you get a fairly compre hensive set of macros; it's well worth your time to explore the documenta tion files that come with these macros.<br>Packages of macros have been

 $\sim$ 

available via catalog sales. Scantron Quality Computers is selling AW 4 One Touch Commands for \$6.95. You may be able to find other packages on the used software market.

The National AppleWorks Users. Group (NAUG) published a journal and an accompanying disk which contained some macros. The NAUG catalog of disks is now available from Joe Kohn (Shareware Solutions II; 166 Alpine St; San Rafael, CA 94901-

Disk-based magazines are also a good source of macros which greatly enhance the power of good ol' AppleWorks. Texas II has been avail able from Beverly Cadieux for many years (Kingwood Micro Software; PO Box 1601; McKinney, TX 75070; 214-994-4755). The AppleWorks Gazette is a new magazine on disk published by Christian Serreau and Howard Katz (1104 Lorlyn Cir #2D;<br>Batavia, IL 60510-1748).

There are a few (well, I know of one) independent publishers of AW Macros. One Touch Commands for AW 5 and TouchTwo for AW 5 are available for \$12.95 each from Will Nelken (Marin MacroWorks; 1675 Grand Ave Suite 1; San Rafael, CA 94901-2211; 415-459-0845).

# June Microsoft Word 6.0 SIG

#### Submitted by Tom Ostertag

**Johnson** 

Matt Geiser was acting as our host again since Shari Brandt wasn't able to attend. He explained that they had a new projection system and it was now much easier to switch between the Mac and the PC. We skipped the formalities and start ed directly with the Q&A section. There were several questions on use of shortcuts and then lo and behold we discovered that the Mac was on

the Internet with Microsoft Explorer.

We spent some time demonstrat ing how to record and edit macros, that they could be used to import graphics and then we skipped back to the internet and went surfing. Found some interesting vegetarian recipes using several of the search engines. We had a great time... and then Matt came back and said that we had to close everything down.

The weather was so nice that Pie

SIG was canceled and will be resur rected in August.

The next Microsoft Word meet ing will be the last Wednesday in August, same time, same location. We are planning on getting someone to show us how to use some of the formatting commands or the Master Document feature. See you all in August.

### ClarisWorks SIG Meeting Minutes

#### Submitted by Pam Lienke

The June meeting of the ClarisWorks SIG was a time for answers. Several members arrived with problems that we worked on for most of the meeting.

One problem concerned getting text to wrap in a spreadsheet cell. This problem is solved by selecting Wrap under Alignment in the Format menu. This simple solution to a vexing problem is great informa tion to keep stored away for the day when that extra text doesn't fit.

Another member had made a chart but it wasn't to his liking; the divisions along the Y axis were too close together. The problem we tack led was changing the appearance of the scale. To accomplish this we selected the Axes button in the Chart Options dialog box (you can also double-dick on a chart axis to display the options). You can now change the axis label, select where tick marks are shown if you make them visible, decide if you want minor tick marks between the major ones, show or hide grid lines, and specify minimum, maximum, and<br>step interval values for the axis.

As we worked on his chart, we explored several other features of charts. To change the Y axis, or to make other changes to the chart, double click in the chart itself or choose Modify Chart... from the Options menu. Here you are present ed with a wide range of choices

which can display your data. The Gallery options (shown) allows you to select the type of chart to use. Try several types to see which best dis plays your data. For each type of chart there are several options. By changing settings, you can create a

chart that suits your needs and pre sents the information in the best possible way.

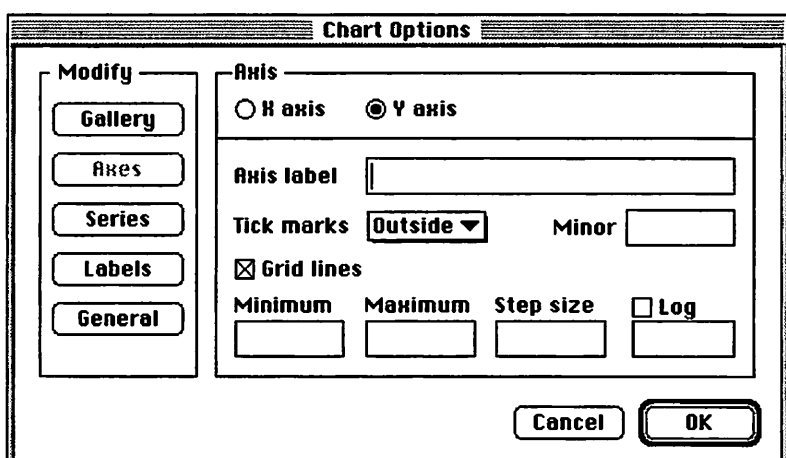

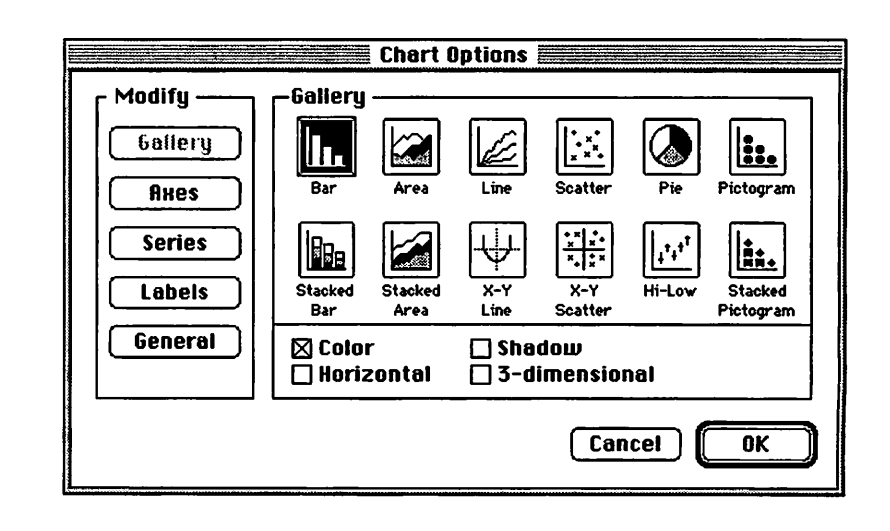

### Pam Works with **ClarisWorks**

Submitted by Pam Lienke

Do you use the Shortcuts pallet? Are you sometimes confused, wondering what the icons represent? If you Show Shortcuts from the Shortcuts menu in the File menu or press Shift-Command-X, you need only a bit of patience to find out what each icon represents. Place the arrow over the icon in ques tion and wait a few seconds. Balloon help clicks in and you have a brief description of the icon. As long as you remain in the Shortcuts pallet the bal loon help remains on.

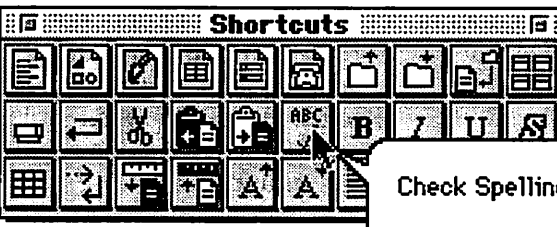

Check Spelling

Checks the spelling in the entire document or selected text (if text is selected). Not available in paint documents or within frames.

### POWERMACS RUN APPLE IIGS SOFTWARE

Alpha Version Sent to Selected Testers

#### Submitted by Harry Lienke

Zug/Basel (Switzerland), 6/24/96 - Fast Eddie Labs, formerly Bright Software, announced today the avail ability of alpha seeds of "Fast Eddie" to selected testers. "Fast Eddie" intro duces full Apple II software compati bility for Power Macintosh comput ers. It emulates the complete line of Apple II computers, including the<br>Apple IIGS.

Fast Eddie is a collection of powerful components such as the Powercore CPU and core services component, the Grafitti video engine, the CleverPort disk interface and the n-sonic sound emulation. Initial versions of Fast Eddie will not patch time-consuming toolbox calls. "We're emulating metal", said Andre Horstmann, project manager of Fast Eddie Labs. "We want former Apple IIGS users to be able to run their favorite entertainment software on their Power Macs."

The Powercore component offers 8- and 16-bit 65816 emulation, including interrupts, memory shad owing, bank switching, and much more. Other services provided by Powercore are ADB mouse support, Mac-backed real time clock, among others.

The Grafitti video engine sup ports all popular video modes (more to come in near future), including Super Hires, b&w Hires and 40/80 text display. The video driver is designed to produce accurate screen refreshes at maximum speed.

To work with your favorite soft ware, you need some kind of disk device. CleverPort is the ultimate answer to your storage needs. Mount 10 disks of sizes between lkB and 8Gb at once! CleverPort also features an easy to use point & click inter face.

Last but not least, real GS soft ware uses the n-sonic sound driver for rich, mind-blowing sound. The n-sonic emulates up to 32 channels in mono, stereo, enhanced stereo or SonicScape-3D 4-way surround sound.

For more information, please surf the Eddie-web at http://www.swix.ch/clan/shadow/eddie. html.

The project "Fast Eddie" was start ed by Andre Horstmann, author of the most popular NDA word proces sor Hermes (formerly ShadowWrite) and the telecommunication software "ShadowDial". Mr. Horstmann joined Bright Software in 1990 and

greatly contributed to Bright Software's success of providing the Apple II community with reliable, innovative software solutions.

Mr. Gudat joined the Fast Eddie project in early 1996 and added disk and sound support. Mr. Gudat is the author of many software products including the award-winning The Gate, Eureka! Symbolix, MultiView, cross-platform office automation tools, voice mail & fax-back systems, and co-author of SpaceFox.

Since 1989, Bright Software has been developing innovative software products for Apple II computers that improve productivity through relia bility and added functionality. Fast Eddie is the latest and greatest prod uct in this series and demonstrates our continued support of Apple II users and commitment to the Apple II platform.

Fast Eddie Labs (reply to: gudath@ubaclu.unibas.ch)

# Common Misconceptions About The Mac

Editorial by Scott Kelby Submitted by David M. Peck

You know who seems to know the least about Macintosh comput ers? PC Experts. I'd always figured that these PC experts were pretty plugged-in to the computer market in general, but it seems like every thing they know about a Mac they picked up on the street six or seven years ago.

They've updated their modems, CPUs, RAM, and even their operat ing system, but they've neglected to update their knowledge about the one computer to which they owe their plug-and-play, mouse-driven, CD-ROM-using, window-clicking world-the Macintosh. So in an attempt to bring these PC experts into the 90s, IVe compiled a list of the most common Apple and Macintosh misconceptions, com plete with a reality check for each. Fax it to your PC acquaintances; it really spoils their day when they read good news about Apple.

1. THERE'S NO SOFTWARE FOR MACS There are thousands upon thousands of software titles for the Mac, but it really doesn't matter, since most people are going to use the same six or seven programs any way. In fact, the top-selling titles on the PC platform are also the top-sell ing titles on the Mac: Microsoft Word, Microsoft Office, Adobe PageMaker, Microsoft Excel, Adobe Photoshop, Quicken, Netscape Navigator, etc. Even though the Macintosh Software Directory lists over 12,000 Macintosh software titles, chances are you're going to use only a handful of the most popular ones anyway. As the saying goes, "With the PC you've got 50,000 pieces of software you'll never use, and with the Mac there's 12,000

The other side of this misconception comes from the fact that retail stores like Egghead Software, Babbage's, Software Etc., etc. carry hardly any Mac software. That's because the vast majority of all Mac

software is sold by mail order. It's always been that way, it'll probably always be that way. Incidentally, there are over 500 software applica tions that are available only for the Mac and not available on the PC at all. Is that reason to celebrate? No. The reality is: you're probably not

going to use any of those 500 either. 2. MACS AREN'T PC COMPATI BLE The truth is, Macs are the most PC compatible computers on earth. In fact, Mac users can pop an IBMformatted disk into their floppy drive, read it, write to it, save files in PC formats, and even format a flop py disk in IBM format right from their Mac. This feature is built-in on Macs. Do PCs come with this same "compatibility?" Hell no! They could n't mount a Mac disk with a saddle. What about PC apps? Mac users can run Windows or Windows 95 appli cations on their Macs using SoftWindows software from Insignia Solutions. You can even buy a Mac with an actual PC-board built right into the machine, so you can have both a Mac and a full-blown PC together in one box. The reality is: Macintosh is the only computer than can run Macintosh, DOS, and Windows applications on the same machine.

3. APPLE IS JUST A NICHE PLAY ER IN THE COMPUTER MARKET It's true. Their tiny little niche has made them only the third largest computer maker in the world. IBM is just behind Apple as the fourth largest. Funny, I never really hear IBM referred to as a niche player, even though they sell fewer computers than Apple. I wonder why that is? Hmmm-only Compaq and Packard Bell sell more computers than Apple, and then just barely. In fact, during certain quarters of the year, Apple has outsold both Compaq and Packard Bell. This niche misconcep tion is perpetuated by the national media's outwardly biased coverage of Apple. By the way, what kind of computers do most computer jour nalists use? Hmmm. Makes you stop

and think. The reality is: Apple is one of the top three computer com panies in the world and has a market share most Fortune 500 companies would kill for.

4. THE PERSON THAT DESIGNS APPLE ADVERTISING IS A SERIOUS SUBSTANCE ABUSER This is another widely held misconception, but it is also not true! I know, I know, you watch some incredibly lame "artsyfartsy" Apple ad on TV and think, "The person that designed this ad must be on drugs," but I don't think that's the case. I think it's more that they've completely lost touch with consumers, so they create ads to please themselves, and hopefully a panel of judges that give out awards for "artsy-fartsy" ads. These ads are so artsy that it makes tracking their results almost impossible, so nobody can really be held accountable for their failure. What they've got work ing in their favor is the fact that most people that buy Macs are con vinced by other Mac users to take the plunge. If you find someone that bought a Mac based solely on an Apple TV ad, look for their VW mini bus and love beads; they can't be far behind. The reality is: The person in charge of Apple ads is not on drugs. As far as I know.

5. MACS ARE MUCH MORE EXPENSIVE For years Macs were a premium item and considerably more expensive, but not anymore. Mac prices have now come down to where they are very competitive with most PC prices. But I want to warn you: when you head down to the computer store to compare price tags, the PCs may still seem cheaper at first. Until you look under the hood and realize that Macs come with standard features like a built-in sound card, a built-in video card, and built-in networking hardware and software. For many PCs, these features are add-ons which have to be purchased separately and then installed. The reality is: If price, not value, is your only consideration when buying a computer, maybe

you should buy a PC. But if you're a bit more discerning, and want a computer with more standard fea tures, you may have to pay a couple of bucks more. But at least now, it's

6. MAC USERS ARE ARROGANT We're not arrogant. We're frustrated (and a little bit spoiled). We've spent our entire Macintosh lives defending our purchase. We've been faced with all the misconceptions listed here, the teasing, harassment, and out ward media bias against Apple and the Mac for years, all the while knowing we're using the best com puter on earth. Microsoft knows the Mac Operating System is the best, too! That's why Windows 95 looks and acts like it does. Believe it or not, I've actually had arguments with PC experts that try to convince me that Apple copied Windows 3.1! The real ity is: we're tired of trying to make Microsoft-brainwashed PC users see the light. If that makes us come off as a bit arrogant, so be it.

7. THE MACIS ONLY FOR GRAPHICS The Mac isn't only for graphics, it's just that it's great at graphics, and it's no surprise that it's the industry standard for profession al graphic design. But the Mac rules in other areas. For example, PC users are often surprised to hear that the Mac has 50% share of the pharma ceutical, chemical, biotechnology, scientific, and engineering computer markets. The Mac also dominates the MIDI and music industry, and is the industry standard for digital video production. And needless to say, the Mac has the lion's share of the edu cational market in America as well. The reality is: a Mac is for whatever you need it for: accounting, word processing, graphics, music, engi neering, multimedia, or surfing the Internet.

8. APPLES'S GOING OUT OF BUSI NESS The national media have been consistently wrong about Apple's demise and I can't image that people still put any faith in them. It would be like a sports odds-maker who con sistently picks the wrong team every single time, for nearly 12 straight

years. You'd think after a while you might lose a little faith in his ability to predict the future, but PC users line up to hear the news. The fact is, Apple may get bought out, or merge with another company, but their going out of business is pretty

Here's an Apple stat most PC users would find surprising. In the Fortune 500 listing of America's largest businesses, Apple took the 114 spot (ahead of household names like McDonald's and Federal Express). So where does the Fortune 500 list find Microsoft, the computer software mega giant? About 105 spots behind Apple down at number 219. Is that surprising? It shouldn't be, since Microsoft is only a \$5-billion company, and Apple is an \$11 billion company. The reality is: It could be much worse for Apple-they could be Packard Bell.

9. SOFTWARE DEVELOPERS ARE FLEEING THE MAC MARKET Another misconception. Been around for years, it's just totally wrong. Granted, Apple had done a totally lame job of working with and supporting developers of Mac soft ware. They know that; that's why there's Guy Kawasaki and Heidi Roisen. They're refocusing Apple's attention on developers, and it must be working, because Apple's most recent Macintosh software develop ers conference had a record-breaking attendance.

You now also see more and more PC software developers putting both a Mac version and a PC version of their software on the same CD-ROM. They're catching on to the fact that there are 56,000,000 sales possibilities. The reality is: There's never been more Mac software than there is right now.

Well that's it. These common misconceptions about Apple and the Mac have been developed over nearly a 12 year period, so don't expect PC users to change their long-held beliefs overnight, regard less of what the facts and figures show. The reality is: nobody needs Apple to succeed more than the

PC user. And luckily for them, it will. Read the rest of this month's Mac Today Magazine issue at <http://www.MacToday.com> or in the Mac Today forum on AOL (key word: MacToday). email: <MacToday@aol.com>. COPYRIGHT 1996 KW PUBLISHING, INC.

### $\gamma$  RAMCO SALES

HARD TO FIND PARTS NEW & USED SOFTWARE  $APPLE$   $HC$   $—$   $IIE$   $—$   $IIGS$ 

RODGER KENT CALL NOW! 612-561-8144 OPEN 7DAYS—9AM-8PM

### $\mathcal{C}_{\text{computing}}$ Macintosh<sup>™</sup> Consulting

Individual & Group Training Computer Problem Assistance

### Mike Carlson

(612) 377-6553 Pager: 580-9281 · FAX: ESP-0TAK Internet: mhccompi@maroon.tc.umn.edu

> Claris® Solutions Alliance **Member**

### Good Deals #34

by Ken Slingsby

This is another installment in a series of articles which list press releases. Many were originally published by a news source established by Apple Computer Co, AppleLink. Due to the constraints of space in our newsletter and time available, the articles have been greatly condensed. All articles were posted in their entirety on the Club's BBS. To read the full articles, plead or beg a friend who has access to the BBS to copy it for you.

The PRESS RELEASES are to make you aware of the new products. You may have to hunt to find a dealer that supports the product.<br>Mini'app'les makes no claim as to the usefulness or quality of the products offered herein. The User Group does

not endorse the products and is not supporting the products. The following is not paid advertisement. There may be other products mentioned on AppleLink not appearing here. If so, that is an omission, not a refusal of the

Products and names mentioned in this document are trademarks of the respective companies. All Rights Reserved. Apple-Authorized User Groups may redistribute this information to their members (or use it to recruit them) at meetings, in newsletters, by fax, or bulletin board systems.

# GOOD DEALS

#### **XCEED**

We manufacture video graphics board for use on Macintosh comput ers, that allow you to add a second monitor, color if you wish, to your Macintosh. Recently, we discontin ued three of our NuBus style prod ucts, for use on the older Macintosh II series computers. These older boards are now being sold on clear ance special and I thought your group may be interested in this lowcost offer. The products available are as follows:

Color II, an 8-bit video graphics board for use on Mac II's that pro vides 8-Bit colors or grays at a 640 x 480 resolution to many 13"/14"/15" Macintosh compatible monitors with TTL Level Sync capability. Originally sold for \$349.00, now only \$79.00 each, a savings of \$270.00.

Color II+, an 8-Bit, multi-resolu tion video graphics board for use on Mac II's that provides 1,2,4 or 8-Bit colors or grays at  $640 \times 870$ ,  $832 \times$ 624,1024 x 768 0 resolutions to many 15"/16"/19"/20" Macintosh compatible monitors with TTL Level Sync or Sync On Green capabilities. Originally sold for \$599.00, now only \$79.00 each, a savings of \$520.00.

MacroColor II, a 24-Bit video

graphics board for use on Mac II's that provides  $1, 2, 4, 8$ , or  $24$ -Bit colors or grays at a 640 x 480 resolution to many 13"/ 14"/ 15" Macintosh compatible monitors with TTL Level Sync capability. Originally sold for \$569.00, now only \$79.00 each, a savings of \$490.00.

If interested, send your name  $\&$ address to me via AppleLink or fax & I'll fax a full data sheet to you on any of the listed products. If you order on or before Friday, June 21,1996, we'll pay the freight for delivery via US Priority Mail.<br>Although NuBus style, these

items are not for use in any system other than a Macintosh II series model. Referenced items do not work with either MultiSync or MultiScan monitors, without first obtaining a "Griffin" adapter, details provided on request. All referenced items are new, in the box, and are sold without warranty, neither express nor implied. Quantities are limited and are subject to prior sale.

Regards, Randall M. Elliott AppleLink: XCEED email: xceedtech@aol.com Phone: 1-800-XCEED-IT /or/ (810)-598-8030 Fax: (810)-598-8008

Right Unlimited 'The New Standard in Right Simulation!!"

SPECIAL User Group offer exten sion through Sept. 1, 1996 \$10 Rebate off lowest street price - UG

Price for \$39.95!!<br>Flight Unlimited establishes a new standard in flight simulation with its incedibly realsitic flight models and 3D photo-realistic

graphics.<br>Flight Unlimited recreates the most precise sensation of flight ever achieved on MAC. Now you can actually fly dare-devil maneuvers like the infamous "tailslide" or "hammer head."

Flight Unlimited includes:

- 6 pixture-perfect landscapes (creat ed from aerial photographs)
- 5 high-performance aerobatic planes

• 34 interactive flight lessons ORDER at:l 800 360 7455 x 279 For more info: <http://www.lglass.com/>

#### .Apple Announces Enhancements To System Software

New Set of Software Refinements Offers System Improvements for Specific Macintosh Models

CUPERTINO, California-June 7, 1996-Apple Computer, Inc. today announced System 7.5.3 Revision 2, a two-disk set of software refine ments that improves the stability, reliability and performance of cer tain Macintosh and Mac OS-compatible computers using the current sys tem software.

"Revision 2 addresses some cus tomer requests for specific Macintosh models, and is not meant for our entire customer base," said Jim Gable, senior director of system software product marketing at Apple. "Customers who do fit the Revision 2 profile, however, should benefit from better system stability."

Macintosh systems which will benefit from System 7.5.3 Revision 2 include all PowerBook systems using Connectix RAM Doubler; all Macintosh PowerBook 5300 and PowerBook Duo 2300 systems; all PowerBook 200 or 500 Series systems which have been upgraded with the Macintosh PowerBook Processor Card Upgrade Kit with PowerPC (or upgraded with similar third-party products); and all Macintosh 7200, 7500, 7600, 8500 and 9500 systems. In addition, to benefit from Revision 2, these systems must be running System 7.5 Version 7.5.3, or specific versions of System 7.5.2 for PowerBook products.

System 7.5.3 Revision 2 provides several system reliability improve ments for customers of these specific Macintosh models. Included in the improvements are:

- Increased stability for PowerBook customers using Connectix RAM Doubler
- Improved performance for PowerBook Duo 2300 systems, and those PowerBook 200 and PowerBook 500 Series systems which have been upgraded to PowerPC
- Improved reliability for customers using DOS-formatted floppies with their PowerBook 500 Series systems which have been upgraded to PowerPC
- Improved reliability for Macintosh 7200, 7500,7600, 8500 and 9500 desktop systems, along with PowerBook 5300, PowerBook Duo 2300 and any PowerBook 200 or 300 Series systems which have been upgraded to PowerPC.

Price, Availability and System

Requirements<br>System 7.5.3 Revision 2 is available today in the U.S. and can be downloaded at the following Internet sites free of charge: ftp.info.apple.com, ftp.support.apple.com, http://www.info.apple.com, http://www.support.info.com.

The revision is also available on most online services, including America Online, CompuServe, and Applelink. Customers in the United States may also order the update on two floppy disks for \$13 by calling 1-

800-293-6617, ext. 1198. 2 are System 7.5 Version 7.5.3, or specific releases of version 7.5.2 (identified as Enabler 1.2 or later in the "About This Macintosh" box) which were released in January for our latest PowerBook products.

#### System 8 tour CD available-FREE Free Mac OS 8 Tour CD, and More

Would you like to find out more about Mac OS 8? The Mac OS 8 Tour CD provides demos and detailed information on what Mac OS 8 will do and why you should be excited about it. This CD highlights the many user interface enhancements and performance improvements of Mac OS 8 and describes how it will integrate the Internet and multime dia into the Mac OS.

This and other products (listed below) are available free from StartingLine. Individuals can order up to 5 of any item; Apple resellers can order up to 50. And yes, it's "really\* free. We ordered the Mac OS 8 Tour CD and received it in less than a week (your mileage may vary)-Apple even pays the "handling and shipping" charge! So order the items you want and educate yourself-and others-about Apple's supe rior platform.

Here are the items that are avail able free from StartingLine:

- Mac OS 8 Tour (part #L01865A)
- "Personal Computer Satisfaction" Mac vs. Windows dual-user study from Evans Research (part

#L01856A)

- "Macintosh or Windows?" video (part L01760A)
- "Why Do People Prefer Macintosh?" brochure (part L01749A)
- "50 Macintosh Advantages" brochure (part L00440C)
- "Why Macintosh?" color brochure (part L01667A)

To contact StartingLine, call 800- 825-2145 or 303-297-8070 (U.S. phone numbers). International cus tomers can send orders to e-mail address s.line.order@applelink.apple.com.

#### PRESS RELEASES from the UGC

Note: Some prices do not include shipping or tax. When you call to ask for information, or to order a product, identify yourself as a User Group member. Information is sup plied by the vendors, not UGC; we can't verify the accuracy of their claims.

#### Adobe Systems Incorporated

Adobe Systems Incorporated out lines a three-part plan for improving the Internet experience which includes delivering cutting-edge new media authoring tools, expanding capabilities for improving Internet printing and information distribu tion, and driving the graphics stan dard on the Internet.

Take part in Adobe Internet User Group Web Publishing Program for  $$100 - a $500+ value!$  This special program provides User Groups and professional associations with a suite of Adobe applications that make publishing on the World Wide Web easy. Qualifying organizations can receive a Web publishing kit con taining one package of Adobe PageMill, Adobe PhotoDeluxe, and Adobe Acrobat for Macintosh or Windows. For complete program details, see the mailing's Adobe Internet User Group Web Publishing Program cover letter and application, or see the Adobe World Wide Web site at <http://www.adobe.com/> -click the Support and Services button/User Group Relations/Special Programs; visit the Adobe forum on CompuServe or AOL in the User Group areas; dial into the Adobe BBS at 206-623-6984; or call the Adobe FaxYI automated-response system at 206-628-5737 (document code: 405115). Learn insiders' tips and tech

**artists** 

niques for putting your work on the Web at the Adobe Internet Conference - Designing for the Web held on June 3-4 in San Francisco; July 1-2 in New York; July 16-17 in Dallas; October 7-8 in Chicago. The two-day event brings together some of the world's top experts on Web page creation and design for indepth sessions, discussions and tuto rials. See the \*Adobe Internet Conference Flyer\* for complete details. For early-registration dis count information, call 800-221- 3806; fax 206-285-0308; visit on the Web

<URL: http://www.adobe.com/aic/> or e-mail <mailto:tip@thunderlizard.com>.

Try out versions of award-win ning Adobe software on the \*Adobe Products Sampler CD-ROM\* includes tutorials, an on-screen demonstration movie of Adobe PhotoDeluxe, an interactive gallery of professionals' work, royalty-free stock images and clip art, free Type 1 typefaces, and the Adobe Acrobat Reader. Visit Web <URL http://www.adobemag.com/> and see the new adobe.mag, a semimonthly Web magazine devoted to online and digital publishing and digital media. Every other week you will find several new features, a new how-to article, and new columns on Adobe applications and the Internet. Need a newsletter article? Checkout the Adobe Internet Customer Profiles posted to the various online services.

#### Allen Skin Software. LLC

 $\curvearrowleft$ 

Stylist, Alien Skin Software's new plug-in for Adobe Illustrator 6.0. Stylist is the first plug-in to fully take advantage of Adobe's new plug-in technology. As a result, Stylist's user interface is a constantly accessible floating palette, not a dialog hidden deep in the filter menu. Stylist man

ages sophisticated style sheets that help users take control of complex illustrations. Stylist also maintains "live" special effects that update themselves whenever styled artwork changes. Free review copies and demo disks are available for User Groups! For more information <mailto:alim-skinfo@alienskin.com> or Alien Skin on AOL; We're on the Web at

<http://www.alienskin.com/>.

#### Apple

Apple is pleased to offer you the first in a series of videotapes called "Apple Answers". These tapes will illustrate how current Apple tech nologies address tangible computing needs for businesses today. These tapes also provide you with a glimpse of Apple's vision and quest for new technologies and innova tions which will enhance the com puting experience and increase the productivity of business customers in the future.

The first of these tapes focuses on business communications. You can order your own copy of Apple Answers from StartingLine for \$1.40 ea p/n L01817A. A white paper which describes and explains the technologies and capabilities which appear in the video will be available soon.

To order, call (800) 825-2145 or (303) 297-8070; fax (303) 297-2258.

#### CE Software

Your time is too valuable to waste, so why wait any longer? QuicKeys 3.5, the easiest and most complete tool for automating the Macintosh, will soon be released-so order your group's FREE copy today! Your group may receive one FREE evaluation copy of QuicKeys 3.5 to raffle off at your next meeting just by making a phone call! Plus, for a limited time, CE Software will pro vide your group members QuicKeys 3.5 for the special price of \$59.95 (retail \$119). To receive your FREE copy of

QuicKeys 3.5 contact Leslie Kane at (515) 221-3045, or toll-free at 800-

523-7638 x3045; or e-mail her at <mailto:leslie\_kane@cesoft.com> and let her know you're interested in tak ing advantage of the QuicKeys user group offer. Please provide Leslie with the following information: Your first and last name; User group name; Mailing address; Phone num ber; E-Mail address; Number of group members; General meeting atten dance. CE is on the Web at <http://www.cesoft.com/>

#### Global Village

Save \$\$\$ on the latest software from Global Village. GlobalTransfer makes sending and receiving files as easy as faxing. With this great file transfer utility your members will be able to easily exchange files with millions of other modem owners. In addition, we have a special offer for Performa 5000 and 6000 series own ers with an internal comm slot. For just \$189.95, these users can now upgrade their voice/fax/modem to 28.8kbps. On the Web: <http://www.globalvillage.com/>

#### **Mactivity**

Mactivity is excited to offer 25% discounts off registration and free ShowcaseExtra passes for all Macintosh Users Group Connection members for the upcoming Mactivity'96 and Mactivity/Web conferences (in July in San Jose, California). Mactivity/Web and Mactivity'96 are the events where the Macintosh meets the Internet! Use the coupon in the June Mac mailing (note: for UG members only, it is good until JUNE 30, not May 31 as it says), or visit <http://www.mactivity.com/> for registration and more details.

#### User Group Store

Remember, a new full UG Store catalog is now sent every six weeks (no more monthly flyers), so look for the mid-June catalog to be mailed separately around June 15. In the meantime, feel free to take advan tage of the SEARCHABLE online cat alog at <http://www.ugstore.com/> or call (800) 350-4842 for the latest

(open weekends, too!), or e-mail ugstore@ugstore.com with your par ticular request. Our customer service reps can now find a much wider variety of products, not just those listed in the catalog, and get them to you quickly at prices comparable to what you'd find elsewhere - PLUS you earn points for your User Group. MUG leaders can find info on how to get the catalog sent to all their members plus other news and points info at:

#### <http://www.ugstore.com/ leaders.html>.

And encourage all your members to join the UG Store announcement list by sending any message to <mailto:ugstore-request@ugstore.com> our next broadcast, on Monday, June 3, will have previews of the mid-June catalog and details on how you can order a wide variety of NEW Apple products through the store.

#### VIRTUAL ENTERTAINMENT

VIRTUAL ENTERTAINMENT is offering FREE copies of the new title \*More! IQ Test and Brainteasers\* for reviewers, and DISCOUNTED copies for all User Group members. \*More! IQTest and Brainteasers\* is the sequel to the best-selling •Multimedia IQTest.\* Complete with a random question database, \*More! IQ Test and Brainteasers\* offers a unique test every time you play! See the enclosed sheet in your monthly mailing for more informa tion, or contact Joe Palladino at 617- 449-7567 x 227, visit the Web site at <http://www.VirtEnt.com/> ore-mall <mailto:JPalladino@VirtEnt.com>.

#### USER GROUP STORE NEWS / REMINDERS

• We now carry almost all new Apple Products at similar, or slightly lower prices than other catalogs. However, with User Group Store, your purchase earns your User Group lots of points. Call (800) 350-<br>4842 for product listing and prices.

• If your UG has provided us with your User Group's mailing list, you should receive the June catalog around the middle of the month.

The catalog is now on a 6-WEEK SCHEDULE. The next catalog will be published for August 1. If you are not on the mailing list, send your name, address, phone, and User Group name to catalogrequest@ugstore.com. Remind your fellow members to subscribe to this listserv by sending any message to ugstore-request@ugstore.com.

# **PRESS RELEASES**

MacWorld Expo Boston breakfast invites (as seen In the June Mac mail ing): Join Us At The Adobe Systems User Group Breakfast at Macworld Boston

As we showcase one of Adobe B9s hottest new product updates!

Friday, August 9,1996, 7:30 to 9:45 a.m. Registration 7:00 - 7:30 a.m. reservations will not be held after 7:15 a.m.

Place: The Sheraton Boston Hotel & Towers: Republic Room, 39 Dalton, Boston, MA 02199. Phone: 617-236-2000

#### You're Invited to the Apple User Group Breakfast at Macworld Boston

Thursday, August 8,1996, 7:30 to 9:45 am Registration 7:00 - 7:30 am reservations will not be held after 7:15 a.m.

Place: The Mariott Long Wharf: Grand Ballroom, 296 State Street Boston, MA 02109, Phone: 617-227- 0800

#### You're Invited to the Macworld Magazine User Group Breakfast at Boston Macworld Expo

Featuring:

- A VERY special announcement for User Groups
- B3State of the Mac B2 presentation
- Expo Benefits, Freebies and a Raffle

Wednesday, August 7,1996, 7:30 to 9:45 am, Registration 7:00 - 7:30 am, reservations will not be held after 7:15 a.m.

Marriott Long Wharf: Grand Ballroom, 296 State Street, Boston,

#### MA 02109. Phone: 617-227-0800

#### The following applies for all three:

A maximum of TWO representa tives from each User Group are invit ed to attend each, please RSVP with names of attendees no later than July 26,1996. You may RSVP via:

- fax: 408-477-4290
- e-mail: rsvp@ugconnection.com
- Web Page: http://www.ugconnection.com/RSVP
- phone: 408-477-4277 x231
- as well as by mail

#### Note:

- Please coordinate in your UG who will RSVP and attend
- Confirmations of your RSVP will be sent via e-mail or fax.
- Bring your confirmation letter to the UGWUMP Room on Wednesday or Thursday [except for the Macworld breakfast, which will already be over!] during show hours for early check-in. This advance check-in will allow you to bypass check-in at the breakfast which will also be available.
- Due to space restrictions we may be unable to accommodate late requests or walk-ins the day of the breakfast.
- Parking will not be validated.

#### Boston MACWORLD EXPO 1996 Volunteers Needed!

If you would like to help with the following this August 7-10 in Boston, please send e-mail to ugc@ugconnection.com as soon as possible:

- UG Breakfasts
- UGWUMP Room
- Special Vendor booth (30 minute guided tours)
- "Rent-a-nerd" program (help show people around the show, where to go)
- Apple Booth (UGC area)

Qualifying volunteers will receive a complimentary ticket to the EXPO exhibits as well as participate in the special volunteer raffle.

■/SS^S\

# THE BBS COMMAND LINE INTERFACE:

SECOND ENCOUNTER

by Harry Lienke

In our first adventure into the BBS command line interface (CLI) we explored the use of the CLI by a first time caller (June, 1996). This time we will assume that everyone has signed on once and gotten validated as legal BBS users so that we can investigate some of the more advanced uses of the CLI. If things don't seem to be operating correctly when you try some of the features shown here, go back to the previous article and make sure that your system is set up appropriately.

As you are following along below or calling the BBS on your own, remember that when a command line is shown, to enter one of the commands you only have to enter enough characters to uniquely select the command: h or he for help, 1 or lo for logout, and so forth.

Also keep in mind that the BBS software uses preemp tive input/output (I/O). This means that you don't have to wait for the BBS to send out a prompt if you know what the prompt is. After you type in one response you can go ahead and type in the next response.

Since you know your user name and password and the sequence of commands used to log on to the BBS, you can set up a macro so that your communication pro gram logs onto the BBS without your intervention. Following is the set of commands that tell my communi cation program (Spectrum) to log on after it is connected with the BBS and the modems are exchanging data. The commands for your comm program should be similar but you must check the documentation for that program to convert any commands that aren't completely compati ble.

WaitFor String "ect^J^M" Transmit "AMAM" WaitFor String "rID: " Transmit "my.user.idAM" WaitFor String "ord: ' Transmit "my.password^M" Transmit "termAM" WaitFor String ") ANSI" Transmit "AM" WaitFor String "h: 80" Transmit "AHAH77AM" WaitFor String "s: 22" Transmit "^H^HO^M" WaitFor String ") ClearScreen" Transmit "sAM" Transmit "scAM"

The first line of the script is waiting for the end of the first line that the BBS software transmits ("Press RETURN twice to connect"); when the data arrives (including the line feed  $\lceil \text{A} \rceil$  or CONTROL-J and RETURN  $\lceil \text{A} \rceil$ , the script sends the two RETURNs [^M^M]. The script now waits for the BBS to request my User Identification (ID); when the prompt is detected, the user ID is transmitted.

Next, after the BBS requests my password, the script sends that information to complete the log on. The fol lowing shows the log on.

[Connected to: 8244394 at: 4/18/96 8:11:51 PM] CON-NECT14400/ARQ/V32/LAPM/V42BIS Press RETURN twice to connect You have connected to a FirstClass System. Please login... UserlD: my. user, id Password: \*\*\*\*\*\*\*\*\*\*\* Last logged on at: 4/17/96 7:31 PM Time remaining today: 60 minutes. Home: 8 Conferences, 1 Folder. Commands: Help,Logout,Scan.

The BBS software does not keep track of your terminal parameters from one session to the next so you must set them each time you log on. Making use of the BBS' pre emptive I/O, the script sends out the term (terminal) command immediately after completing the log on. When the BBS prompts for the terminal type, my script selects the ANSI mode by sending a RETURN. Following this, the script selects a screen width of 77 characters (BACKSPACE, BACKSPACE, 77, RETURN), sets the screen height so that there are no pauses between screens of data (height set to 0), and tells the BBS to scroll all data rather than clearing the screen before each screenful of data. Finally, the script asks the BBS to Scan the current menu (print the menu to my screen). I have selected these settings because I like to access all the new informa tion in the BBS conferences as quickly as possible, log off, and read the information after I have logged off. Depending on the equipment you have and the way you use the BBS, you may prefer other settings for these para meters or you may leave them at their default settings (ANSI terminal, 80 characters per line, 22 lines per screen, and clearing the screen before each screen is displayed). The following shows the results of the remainder of the script.

#### > tenn

Use the up/down arrow keys to select from: ANSI Dumb Terminal type: (? for choices) ANSI Screen width: 80 77 Number of lines between pauses: 22 0 Scrolling/ClearScreen interface: (? for choices) ClearScreenScrolling Commands: Help,Logout,Scan.

If you get into a situation where you don't know what information the BBS is expecting, you can use the com mand abort. Enter CONTROL-C to tell the BBS to ignore the last command you entered.

The BBS Help files are a handy source of information for many BBS topics. To access these files, select the Help folder from the Main Menu (see below). To make yourself a hard copy of the Help files, access all the files to enter them into your scrollback or capture file so you can save them in a file; use your word processor to format the data and print it out.

Home: 8 Conferences, 1 Folder. \* 1 MailBox 2 News 3 Help Folder 4 Conferences 5 File Area 6 Members' News 7 Commercial Ads \* 8 Directors \* 9 Suggestions/Comments 10 lndex\_of\_Conferences Type an item's name or number to open it. Commands: Help,Logout,Scan.  $> 3$ 

FirstClass Help

To obtain additional help on any of the topics shown below type the number or name of the topic then press the RETURN or ENTER key.

To list the topics again type HELP.

To leave the help system type EXIT.

FirstClass pauses after each screenful of text and displays a [more] prompt. To continue after a pause press the space bar.

[More]

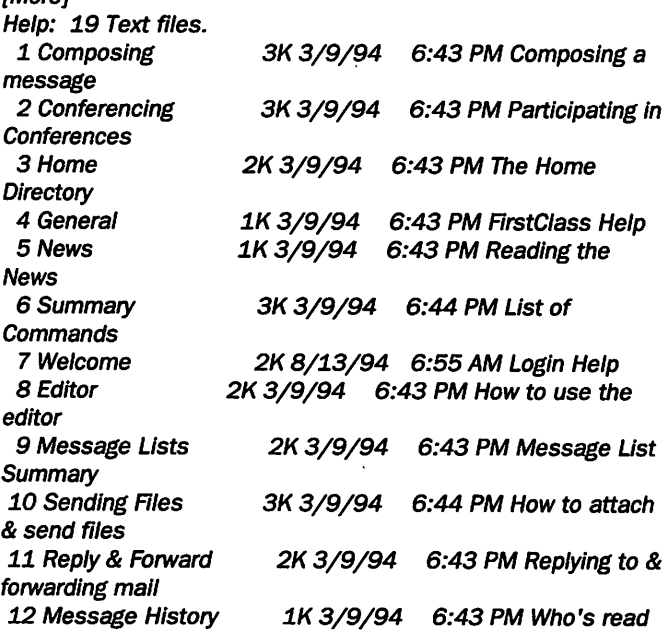

#### my message<br>13 Resumes 2K 3/9/94 6:43 PM About Resumes<br>14 Advanced Features 3K 3/9/94 6:43 PM Advanced Commands & Hints<br>15 Preferences 2K 3/9/94 6:43 PM Changing User Options<br>16 Chat 3K 3/9/94 6:43 PM Online Discussions<br>17 Search 2K 3/9/94 6:42 PM Searching for file and mail<br>18 Newsletter Article 1K 6/22/94 6:28 PM Article for Future Newsletter<br>19 eDOM Program 1K 6/22/94 6:31 PM Sending File for Software Dir Type an item's name or number to open it, or EXIT to exit. Commands: Help,Logout,Exit,Home.

You can customize the way the BBS displays items within conferences with the Preferences command. There are four options that can be selected. The first preference allows you to display the items from oldest to newest; the default state for this option is to display the items from newest to oldest. The second option permits the display of both new and previously read items; the default state is to display only items that are new. The last two options are not of any use since our BBS does not support multi ple users. Preferences are stored by the BBS and remem bered from one log on to the next. Preferences within a conference cannot be changed while you are in that con ference; you must leave and then reenter a conference to get the preferences to take effect. Following is a sample session in which preferences are changed.

Commands:

Help,Logout,Ex'it,Read,New,Home,Delete,Scan,Send,Reply,Forw ard.

> pref

Show items in mailbox & conferences in reverse order: Yes Show only unread items in mailbox & conferences: YesNo Invite chat beeps: No Reject chat invitations: Yes Commands: Help,Logout,Exit,Read,New,Home,Delete,Scan,Send,Reply,Fbrw ard.

Once you have established your operating mode, you can roam around the BBS looking for information and programs that are of interest to you.

### A few words about hard drive partitions

by Eric F. Hoiterman

The following article was taken from our BBS. On 7/11/96 at 8:14 PM, Jack Ferman wrote:

> "I have searched all through my documentation and can not find anything on hard drive partitioning...what questions or choices will Apple's HD SC put to me and what do the answers mean, can I parti tion the start-up drive or... must I boot from an auxiliary volume first?"

I partitioned my Performa 6300

IDE hard drive using Apple's Drive Setup software. NOTE that if you have a SCSI drive, and I would guess you do since you referred to Apple's HD SC utility, this info my not apply at all but I am guessing they are simi lar.

*de Gilsse* 

j0&\

 $\sqrt{2}$ 

There is no documentation in the regular stuff Apple puts out with computers & system software. I asked their help line about this and the answer boiled down to '...those that don't know what they are doing shouldn't do it and those that do know don't need it...' This was one of the least satisfying answers I ever got from Apple.

You cannot partition the startup drive. Boot from your CD or Disk Tools. BACKUP all documents you want to save and everything else you don't want to reinstall from original disks. My preference when I did it was to save the files I wanted to keep and reinstall software from original disks and CD's rather than rein stalling software from backups'. Takes longer but less chance of just passing problems through. I also spent some time making sure I had any updates or new versions I want ed. Make sure you have EVERY THING you want & need including new system software, apps, etc. BEFORE you start - no going back.

Drive Setup was pretty intuitive,

not a lot of help or explanation built into it, but where it wasn't clear what to do I must have guessed right. I don't recall the exact ques tions it asked me so a few comments in no particular order:

I opted for a 'low level' reformat. I have no idea if it was needed but I believe it is the best way to com pletely clean everything off and start as fresh as possible. Start it before you want to do something else, like going to a movie. I don't recall the time, but it was long and there was n't a status bar.

I don't know how many parti tions I could have created, it was at least 8.1 have a 1.2 gig drive and chose to do 3.

It asked me what types of parti tions I wanted. I chose the Mac one since I do not use any other operat

ing systems. It asked for the size of each parti tion. The biggest I chose is a little over 800 meg which is also my start up and has apps & most of their sup porting files and some documents. The other 2 are just under 200 meg, one is mainly for documents and files for online activities and the other is a dumping ground for things I should trash but haven't quite brought myself to do yet and back ups' files from the other two parti tions. I don't have a lot of big graph

ics files. I don't backup my entire drive, just documents I can't easily recreate or apps that I can't easily reinstall from original disks. Essential and unique files like my Quicken data file are also backed up on flop pies or on a different physical drive than the one in my computer.

As far as size and number of parti tions goes, I wanted to keep the number of volumes low but also keep my small files 'small'. I have a large number of very small files where the directory info is often 3 to 8 times the size of the content on my drive without partitioning it, but with the partitions I have most of my smaller files on the smaller vol umes saving a lot of 'directory' space, more than overcoming the need for some extra space on each volume as the number of volumes goes up. I estimate that by partitioning my drive the way I have, I have made it a little easier to use, a tad faster and effectively increased its size by about 200 meg since each file is 6 to 17k smaller than it would have been on an unpartitioned drive.

Hope this helps, (did anybody read this far?)

### mini'app'les '95-'96 Profit Loss Statement

"Minnesota Apple Computer Users' Group, Inc." FedID#41-1415-857 PO Box 796 "Hopkins, MN 55343"

#### Profit & Loss Statement

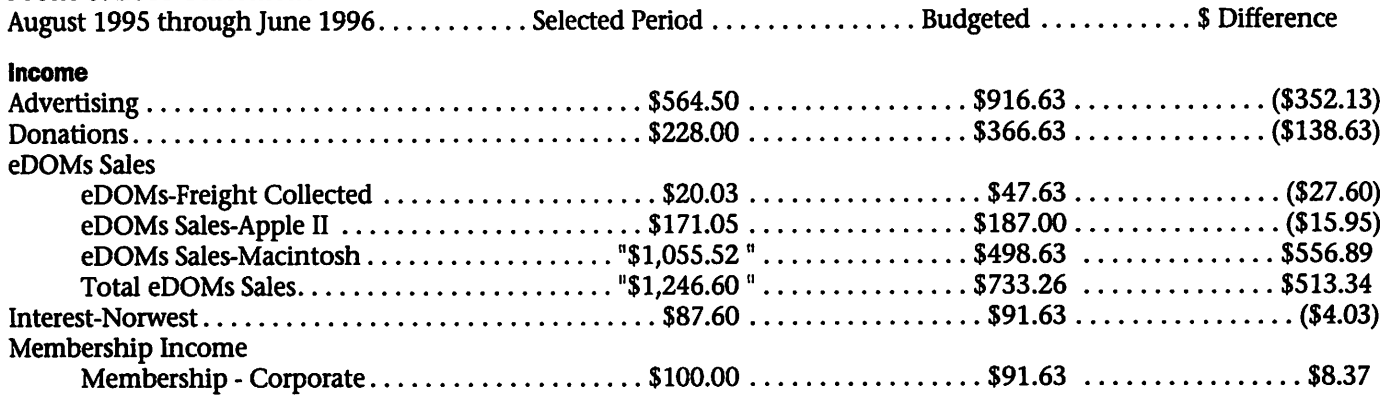

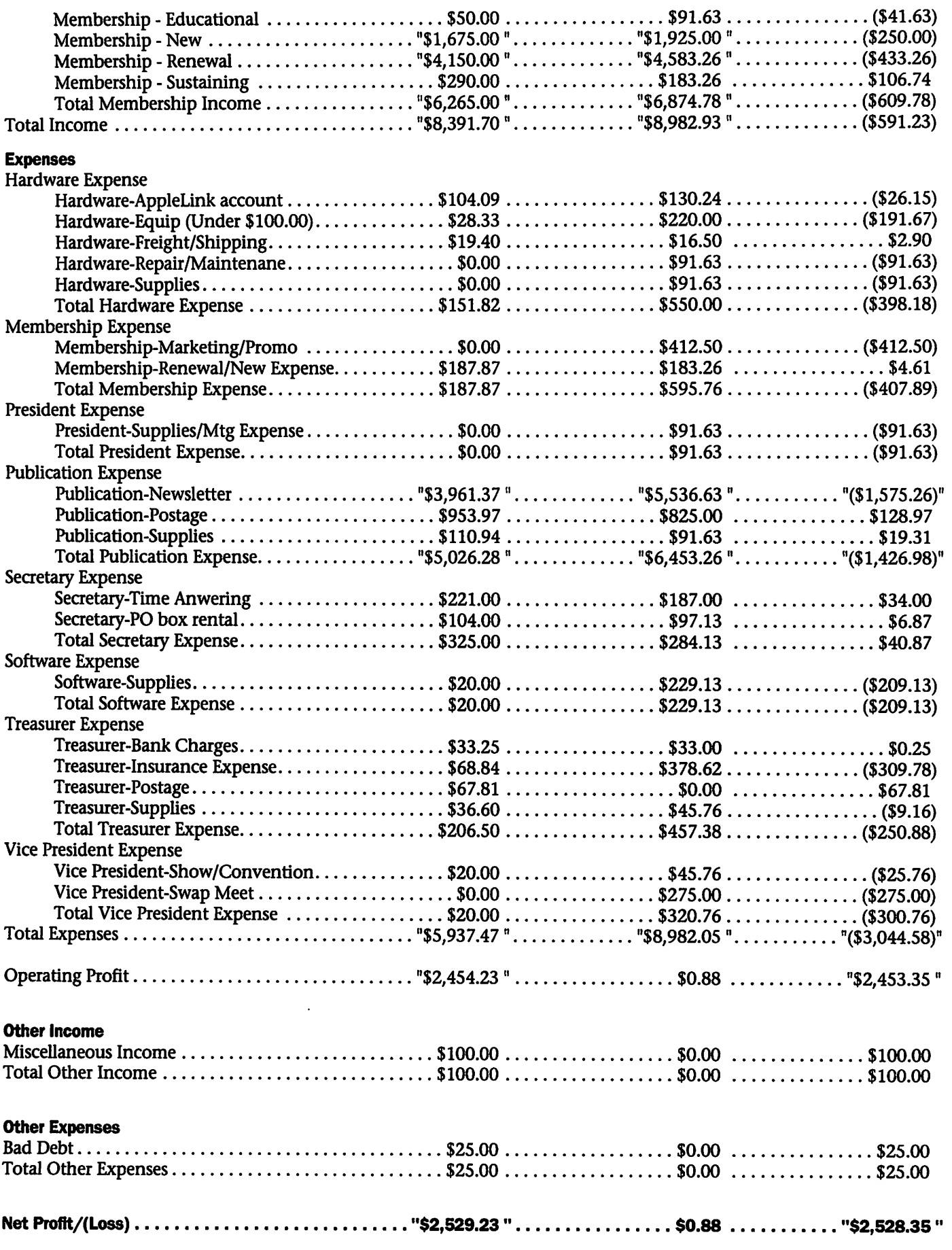

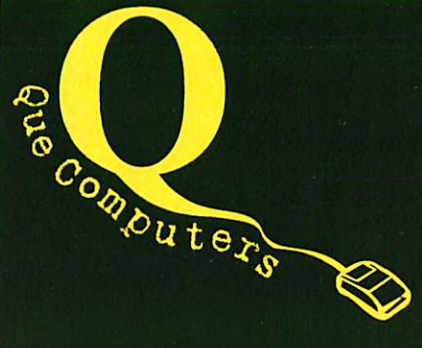

# RAM Special

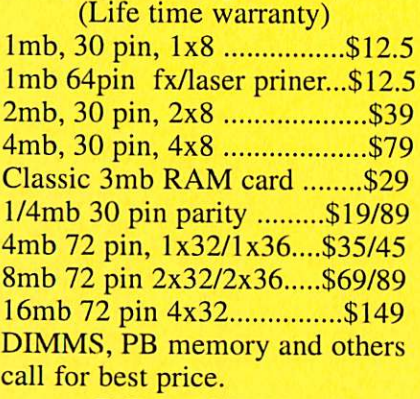

### Mac CPUs

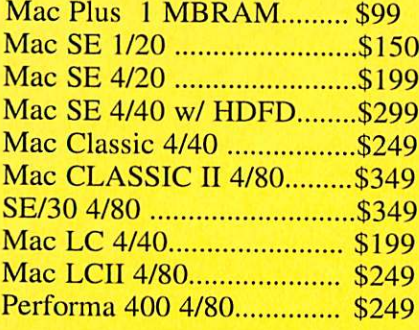

# Mac/PC, New/Used, Buy, Sell, Upgrade Best Price Best Service Tel: (612) 623-9144, Fax: (612) 623-9155

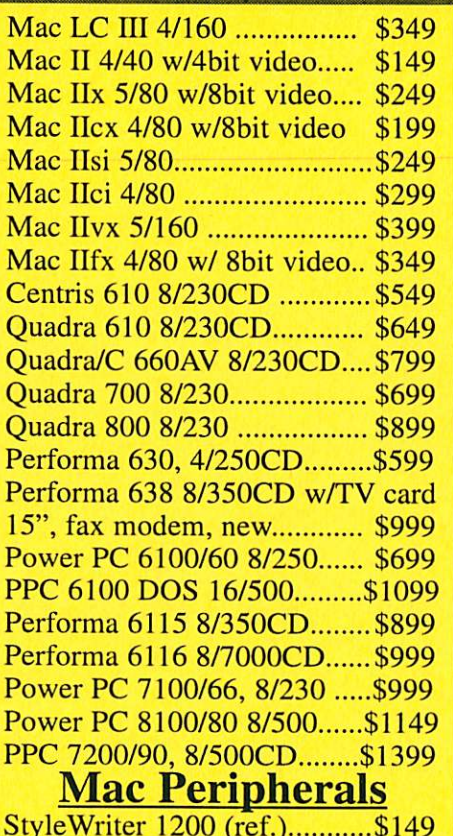

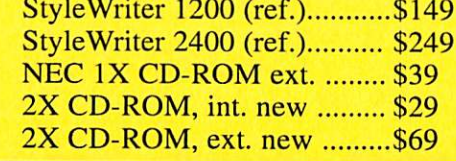

### PC Desktop

New Pentium 60 \$599 8 RAM, 340 HD, Full tower P60 8/lGB/4xCD/sound card \$799 New Pentium 75/100/120/133 \$899/999/1099/1199 16/lGB/4xCD/16bit sound card Add 14.4 fax modem for S59 Add 28.8 fax modem for \$125 Build your own Pentium Pentium 60 MB w/CPU....\$129 Pentium 100 MB w/CPU..\$249 Pentium 120 MB w/CPU..\$299 Pentium 133 MB w/CPU..\$450 Full tower case (ref.) \$69.95 Mini tower case (new) \$69.95 6X CD-ROM, IDE new \$89 1GB hard drive, IDE new \$199

### Used PCs, Big Savings!

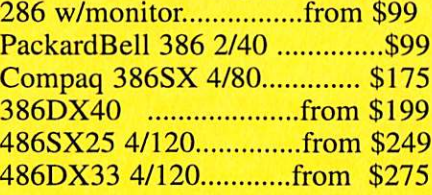

486DX2/66 4/200.........from \$399 486DX2/66 8/500/4XCD.....\$599 Compaq Pentium 75 8/500 ..\$799 Dell Pentium 75 8/500 .........\$799 Dell Pentium 90 8/1GB.......\$899 Compaq Pentium 90 8/lGB..\$999

### Printers & Monitors

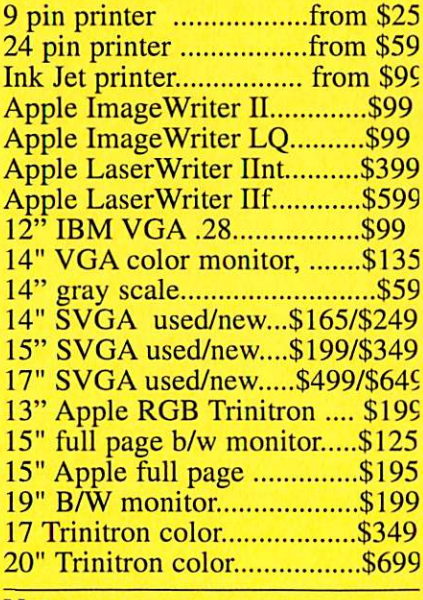

#### Note:

All items are used or demos unles specified as new.

2418 E Hennepin Ave, Minneapolis MN 55413 (Between 35W & Hwy. 280) Visit our Web Site at http://quecomp.com

o H

angm q

### Benefits of your mini'app'les membership include:

### An one year subscription to our monthly Newsletter

### A free account on the mini'app'les BBS (45 minutes/day)

Communicate with other mini'app'les members plus get up to date information on mini'app'les events and meetings. Get assistance from other members. Download freeware and shareware.

# Eligibility for frequent drawings of free equipment, software, and books. Just a few of the many items given away free in the last year included: Connectix QuickCam,

Microsoft Encarta, Books from Peachpit Press and MacMillan, RamDoubler, SpeedDoubler, Lind PowerBook battery Conditioners and Rechargers, Microsoft Art Gallery, and Apple System 7.5 software.

#### Discounts on book orders

40% off Peachpit Press, 30% off MacMillan family of book companies (Hayden, Adobe Press, Que, Sams, Brady, NRP, and Alpha)

#### Periodic special User Group discount offers on equipment and software.

In the past year, Apple, Hayes, Broderbund, and APC Power Protection (Business Security Products), among others, have offered mini'app'les members significant discounts.

### Plus, you're supporting all of mini'app'les' special interest group (SIG) meetings that you can attend each month.

### It's easy to recoup your cost of membership with the above benefits. And a one year membership still costs only \$25.

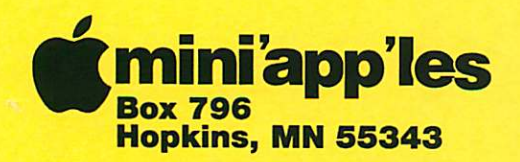

ADDRESS CORRECTION REQUESTED

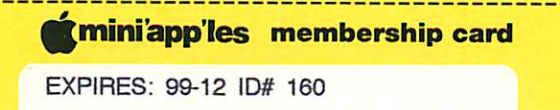

DAN B BUCHLER 2601 WOODS TRL BURNSVILLE MN 55337

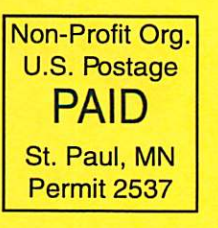

Mini'app'les Newsletter August, 1996